## промежуточной аттестации по дисциплине

### **Операционные системы**

*наименование дисциплины*

для направления подготовки: 09.03.01 Информатика и вычислительная техника *наименование направления подготовки*

- 1. Выберите информационные технологии и программные средства для характеристики основных модулей операционной системы MSDOS  $(O$ IK-2.1).
- 2. Используя современные информационные технологии и программные средства, приведите пример, демонстрирующий вызов одного командного файла из другого, опишите варианты вызова (ОПК-2.2).
- 3. Инсталлируйте ОС Windows XP согласно инструкциям на виртуальную машину VirtualBox, запустите командную строку и создайте структуру папок (ОПК-5.1):

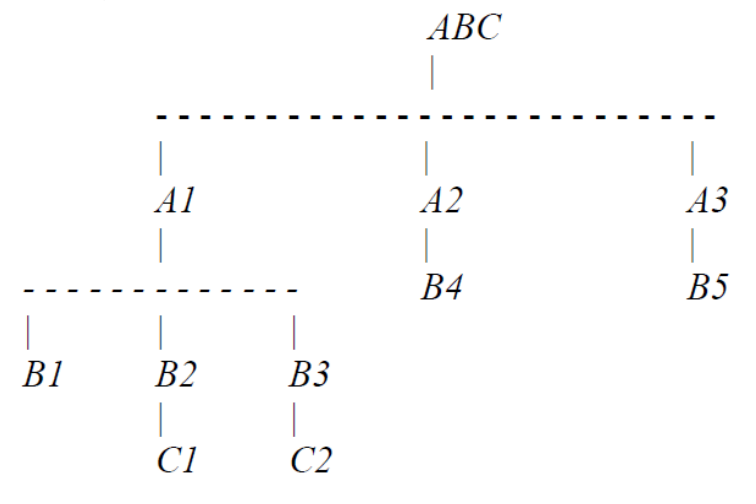

Разработчик: доцент каф. ПМ, к.ф.-м.н. Лимания П.А. Попова

## промежуточной аттестации по дисциплине

### **Операционные системы**

*наименование дисциплины*

для направления подготовки: 09.03.01 Информатика и вычислительная техника *наименование направления подготовки*

- 1. Выберите информационные технологии и программные средства для характеристики файловой системы операционной системы Windows (ОПК-2.1).
- 2. Используя современные информационные технологии и программные средства, приведите пример, демонстрирующий атрибуты файлов, опишите, как установить и изменить атрибуты файлов (ОПК-2.2).
- 3. Инсталлируйте ОС Linux согласно инструкциям на виртуальную машину VirtualBox, запустите командную строку и создайте структуру папок (ОПК-5.1):

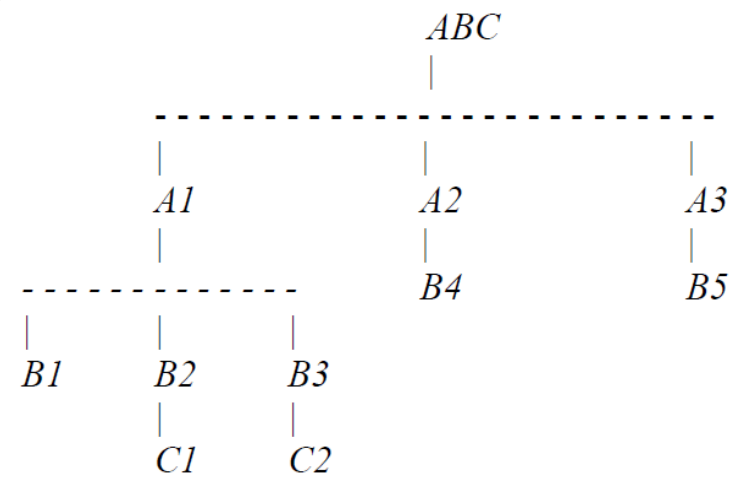

Разработчик: доцент каф. ПМ, к.ф.-м.н. Л.А. Попова

## промежуточной аттестации по дисциплине

### **Операционные системы**

*наименование дисциплины*

для направления подготовки: 09.03.01 Информатика и вычислительная техника *наименование направления подготовки*

- 1. Выберите информационные технологии и программные средства для характеристики файловой системы операционной системы Linux  $(O$ IIK-2.1).
- 2. Используя современные информационные технологии и программные средства, приведите примеры, характеризующие основные типы виртуализации (ОПК-2.2).
- 3. Инсталлируйте ОС Windows 98 согласно инструкциям на виртуальную машину VirtualBox, запустите командную строку и создайте структуру папок (ОПК-5.1):

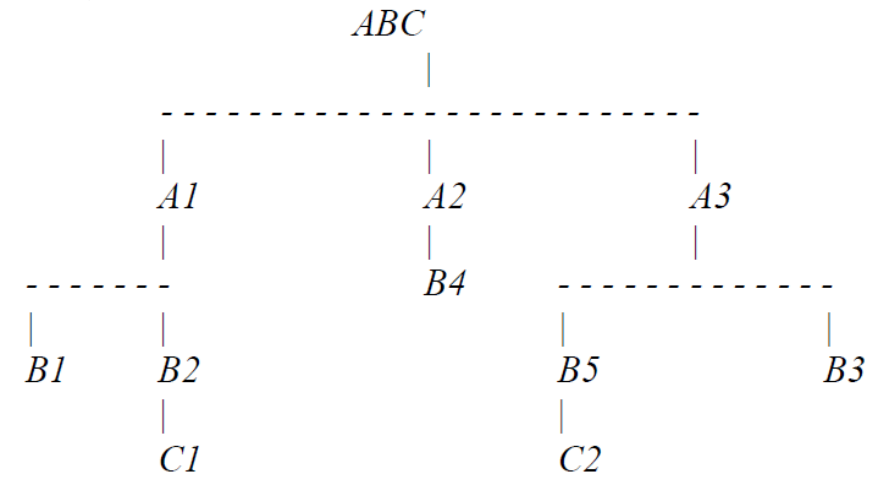

## промежуточной аттестации по дисциплине

### **Операционные системы**

*наименование дисциплины*

для направления подготовки: 09.03.01 Информатика и вычислительная техника *наименование направления подготовки*

- 1. Выберите информационные технологии и программные средства для характеристики файловой системы операционной системы Android (ОПК-2.1).
- 2. Используя современные информационные технологии и программные средства, охарактеризуйте параметры командной строки и работу с ними (ОПК-2.2).
- 3. Инсталлируйте ОС Ubuntu согласно инструкциям на виртуальную машину VirtualBox, запустите командную строку и создайте структуру папок  $(OIIK-5.1):$

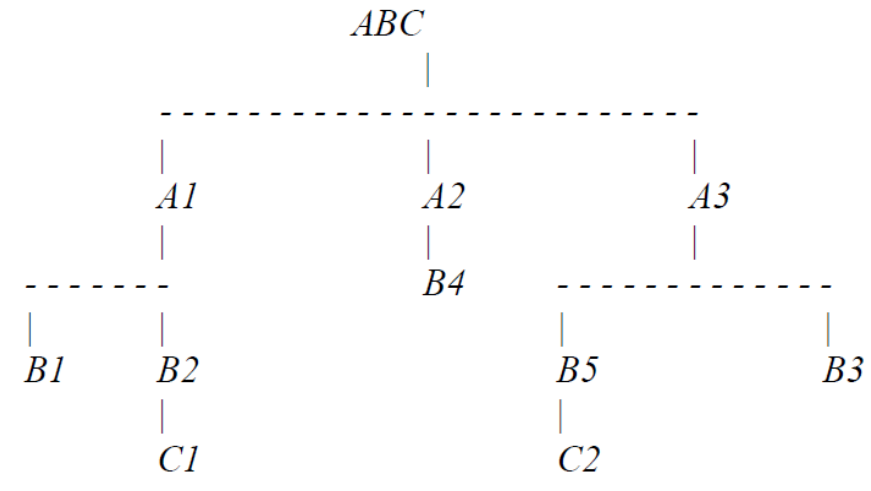

## промежуточной аттестации по дисциплине

### **Операционные системы**

*наименование дисциплины*

для направления подготовки: 09.03.01 Информатика и вычислительная техника *наименование направления подготовки*

- 1. Выберите информационные технологии и программные средства для характеристики графического интерфейса операционной системы Linux Ubuntu (ОПК-2.1).
- 2. Используя современные информационные технологии и программные средства, приведите примеры файловых менеджеров (ОПК-2.2).
- 3. Инсталлируйте ОС Windows 95 согласно инструкциям на виртуальную машину VirtualBox, запустите командную строку и создайте структуру папок (ОПК-5.1):

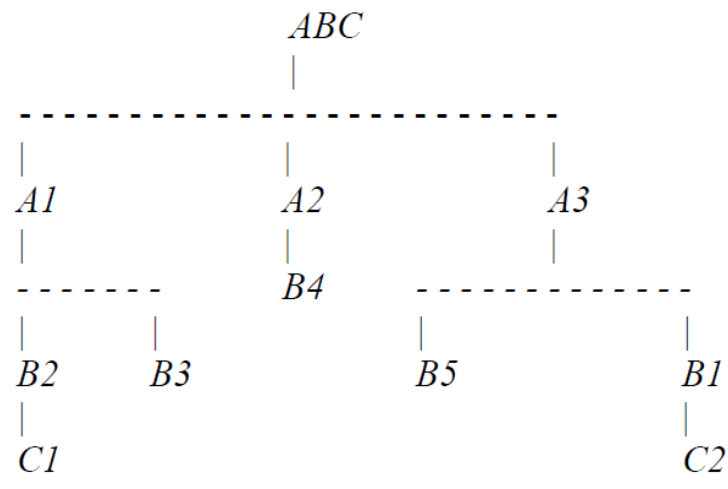

Разработчик: доцент каф. ПМ, к.ф.-м.н. Лимания П.А. Попова

## промежуточной аттестации по дисциплине

### **Операционные системы**

*наименование дисциплины*

для направления подготовки: 09.03.01 Информатика и вычислительная техника *наименование направления подготовки*

- 1. Выберите информационные технологии и программные средства для характеристики основных функций и составных частей операционной системы (ОПК-2.1).
- 2. Используя современные информационные технологии и программные средства, приведите примеры, демонстрирующие типы параметров, существующие в реестре Windows (ОПК-2.2).
- 3. Инсталлируйте ОС Linux согласно инструкциям на виртуальную машину VirtualBox, запустите командную строку и создайте структуру папок (ОПК-5.1):

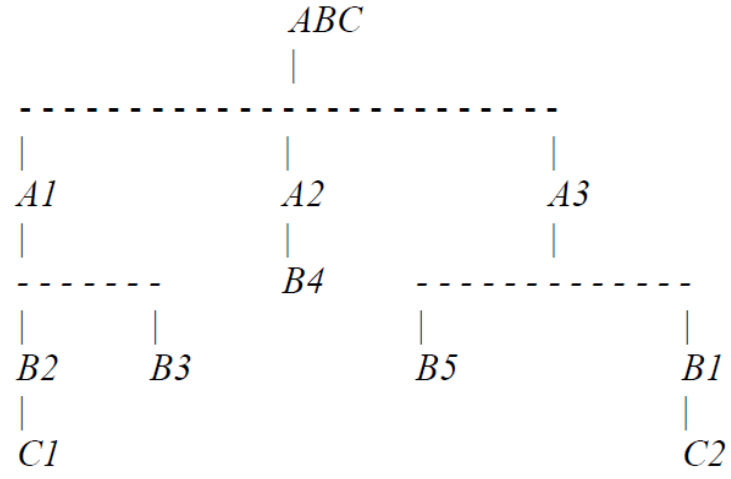

Разработчик: доцент каф. ПМ, к.ф.-м.н. Л.А. Попова

## промежуточной аттестации по дисциплине

#### **Операционные системы**

*наименование дисциплины*

для направления подготовки: 09.03.01 Информатика и вычислительная техника *наименование направления подготовки*

- 1. Выберите информационные технологии и программные средства для классификации операционных систем (ОПК-2.1).
- 2. Используя современные информационные технологии и программные средства, приведите пример отличия системной виртуальной машины от процессорной (ОПК-2.2).
- 3. Инсталлируйте ОС Windows XP согласно инструкциям на виртуальную машину VirtualBox, запустите командную строку и создайте структуру папок (ОПК-5.1):

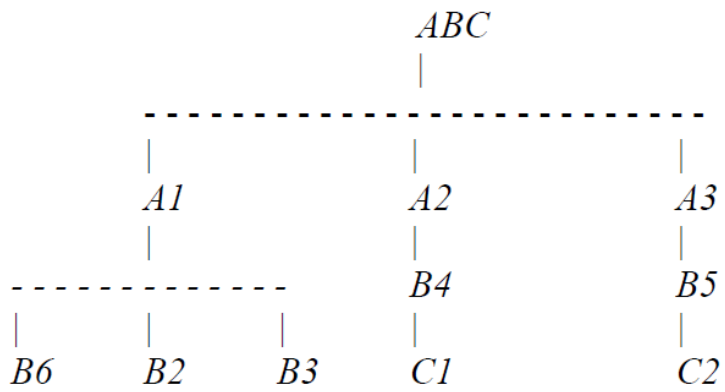

Разработчик: доцент каф. ПМ, к.ф.-м.н. Л.А. Попова

## промежуточной аттестации по дисциплине

#### **Операционные системы**

*наименование дисциплины*

для направления подготовки: 09.03.01 Информатика и вычислительная техника *наименование направления подготовки*

- 1. Выберите информационные технологии и программные средства для решения задачи профессиональной деятельности архивации файлов (ОПК-2.1).
- 2. Используя современные информационные технологии и программные средства, приведите примеры, демонстрирующие различные варианты импорта информации в реестр (ОПК-2.2).
- 3. Инсталлируйте ОС Ubuntu согласно инструкциям на виртуальную машину VirtualBox, запустите командную строку и создайте структуру папок (ОПК-5.1):

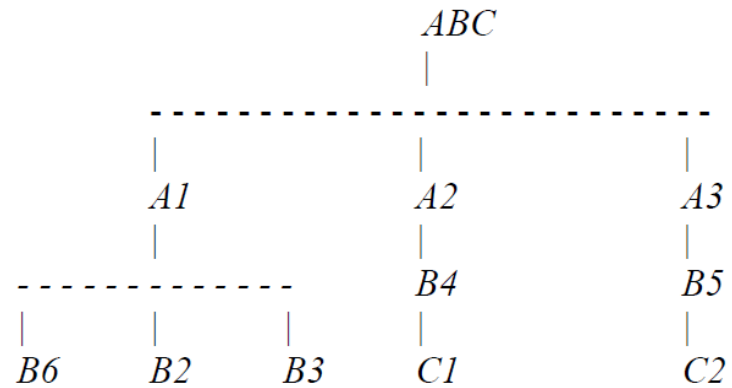

Разработчик: доцент каф. ПМ, к.ф.-м.н. Л.А. Попова

## промежуточной аттестации по дисциплине

#### **Операционные системы**

*наименование дисциплины*

для направления подготовки: 09.03.01 Информатика и вычислительная техника *наименование направления подготовки*

- 1. Выберите информационные технологии и программные средства для решения задачи профессиональной деятельности форматирования дисков  $(O$ IIK-2.1).
- 2. Используя современные информационные технологии и программные средства, приведите пример, демонстрирующий последовательность жизненного цикла процесса (ОПК-2.2).
- 3. Инсталлируйте ОС Windows 98 согласно инструкциям на виртуальную машину VirtualBox, запустите командную строку и создайте структуру папок (ОПК-5.1):

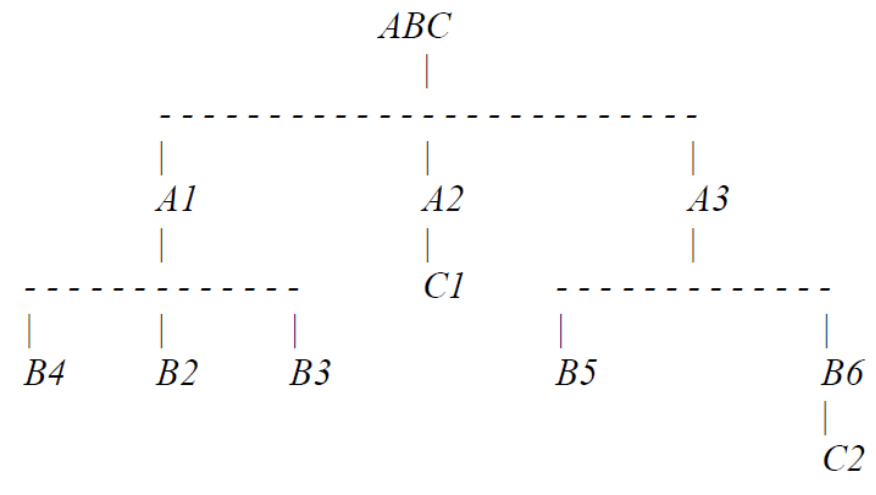

Разработчик: доцент каф. ПМ, к.ф.-м.н. Л.А. Попова

## промежуточной аттестации по дисциплине

#### **Операционные системы**

*наименование дисциплины*

для направления подготовки: 09.03.01 Информатика и вычислительная техника *наименование направления подготовки*

- 1. Выберите информационные технологии и программные средства для характеристики основных операций над потоками (ОПК-2.1).
- 2. Используя современные информационные технологии и программные средства, приведите примеры программ обслуживания диска (ОПК-2.2).
- 3. Инсталлируйте ОС Linux согласно инструкциям на виртуальную машину VirtualBox, запустите командную строку и создайте структуру папок  $(O\Pi K-5.1):$

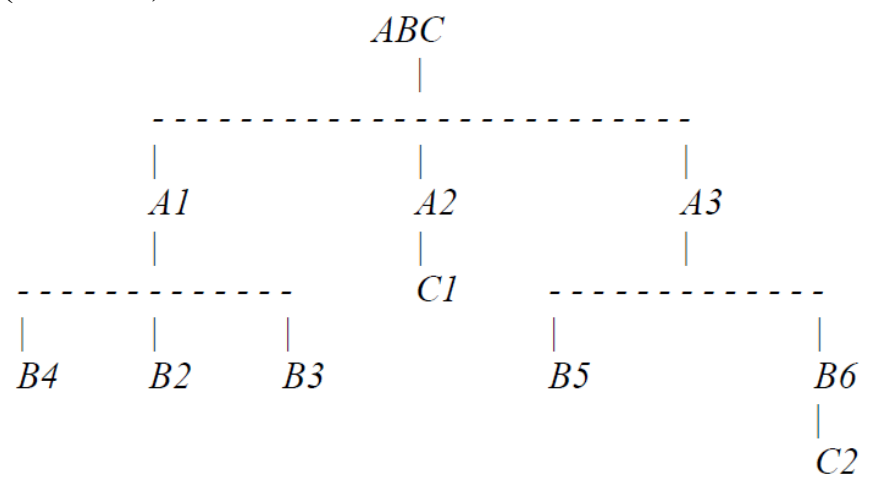

## промежуточной аттестации по дисциплине

#### **Операционные системы**

*наименование дисциплины*

для направления подготовки: 09.03.01 Информатика и вычислительная техника *наименование направления подготовки*

- 1. Выберите информационные технологии и программные средства для решения задачи профессиональной деятельности, описывающей назначение и характеристики процессов (ОПК-2.1).
- 2. Используя современные информационные технологии и программные средства, приведите примеры команд перенаправления ввода/вывода  $(O$ IIK-2.2).
- 3. Инсталлируйте ОС Windows 95 согласно инструкциям на виртуальную машину VirtualBox, запустите командную строку и создайте структуру папок (ОПК-5.1):

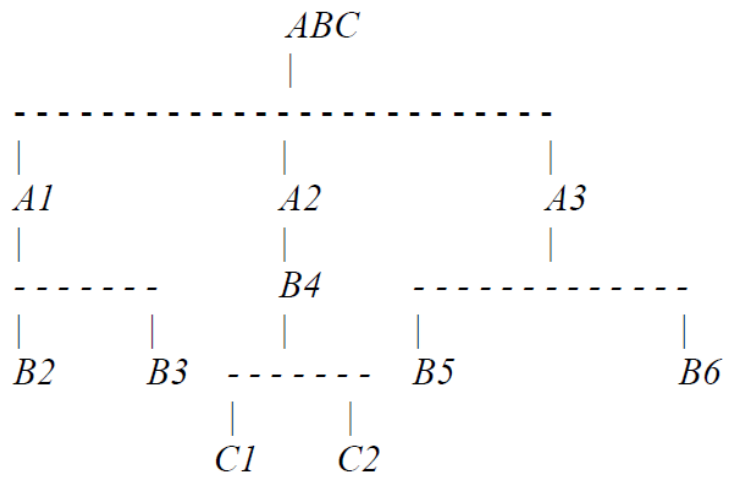

Разработчик: доцент каф. ПМ, к.ф.-м.н. Л.А. Попова

## промежуточной аттестации по дисциплине

#### **Операционные системы**

*наименование дисциплины*

для направления подготовки: 09.03.01 Информатика и вычислительная техника *наименование направления подготовки*

- 1. Выберите информационные технологии и программные средства для определения командного файла, приведите примеры (ОПК-2.1).
- 2. Используя современные информационные технологии и программные средства, приведите пример определения и использования атрибутов файла (ОПК-2.2).
- 3. Инсталлируйте ОС Ubuntu согласно инструкциям на виртуальную машину VirtualBox, запустите командную строку и создайте структуру папок (ОПК-5.1):

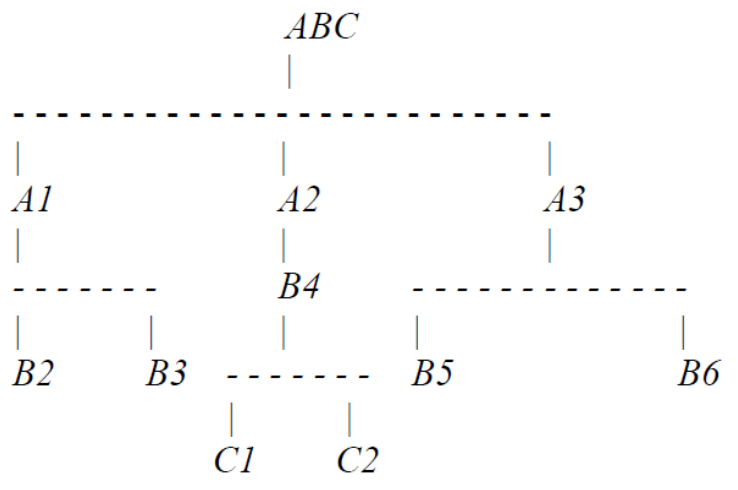

## промежуточной аттестации по дисциплине

#### **Операционные системы**

*наименование дисциплины*

для направления подготовки: 09.03.01 Информатика и вычислительная техника *наименование направления подготовки*

- 1. Выберите информационные технологии и программные средства для характеристики режимов работы операционной системы (ОПК-2.1).
- 2. Используя современные информационные технологии и программные средства, приведите пример, демонстрирующий использование различных масок файлов в операции поиска (ОПК-2.2).
- 3. Инсталлируйте ОС Windows XP согласно инструкциям на виртуальную машину VirtualBox, запустите командную строку и создайте структуру папок (ОПК-5.1):

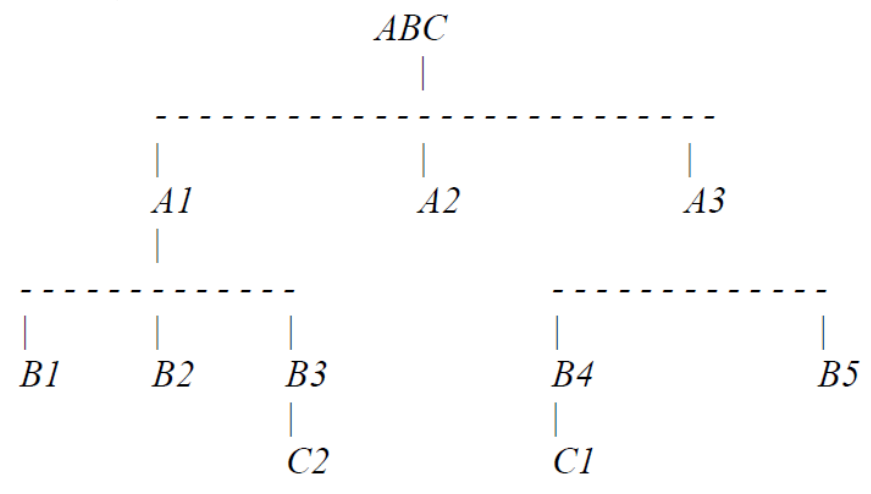

## промежуточной аттестации по дисциплине

#### **Операционные системы**

*наименование дисциплины*

для направления подготовки: 09.03.01 Информатика и вычислительная техника *наименование направления подготовки*

- 1. Выберите информационные технологии и программные средства для описания основных шагов обработки аппаратных прерываний (ОПК-2.1).
- 2. Используя современные информационные технологии и программные средства, приведите пример работы с файловым менеджером Frigate (ОПК-2.2).
- 3. Инсталлируйте ОС Linux согласно инструкциям на виртуальную машину VirtualBox, запустите командную строку и создайте структуру папок (ОПК-5.1):

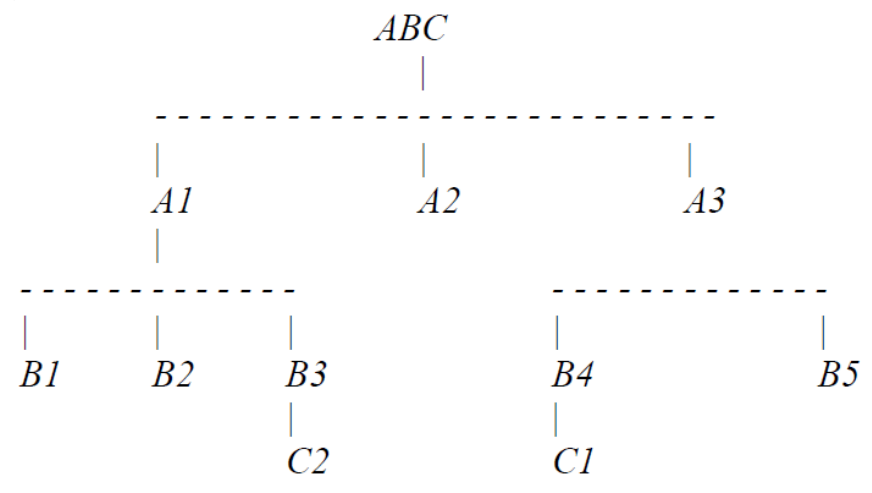

## промежуточной аттестации по дисциплине

#### **Операционные системы**

*наименование дисциплины*

для направления подготовки: 09.03.01 Информатика и вычислительная техника *наименование направления подготовки*

- 1. Выберите информационные технологии и программные средства для работы с командным файлом автонастройки AUTOEXEC.BAT (ОПК-2.1).
- 2. Используя современные информационные технологии и программные средства, приведите пример, демонстрирующий работу с оперативной памятью (ОПК-2.2).
- 3. Инсталлируйте ОС Windows 98 согласно инструкциям на виртуальную машину VirtualBox, запустите командную строку и создайте структуру папок (ОПК-5.1):

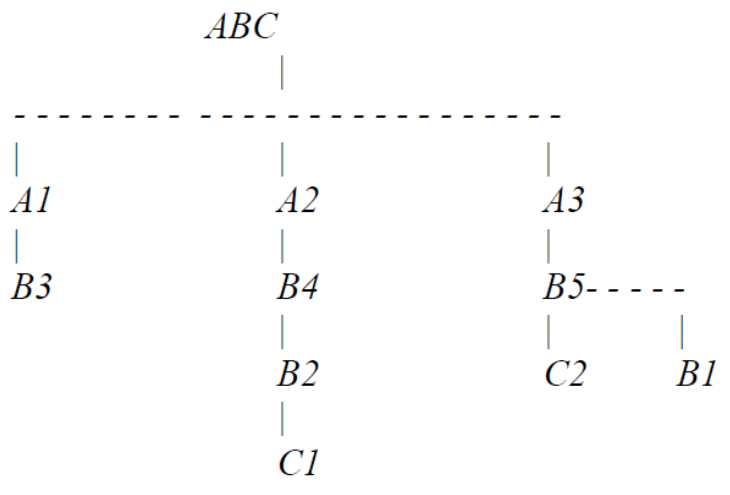

Разработчик: доцент каф. ПМ, к.ф.-м.н. Л.А. Попова

## промежуточной аттестации по дисциплине

#### **Операционные системы**

*наименование дисциплины*

для направления подготовки: 09.03.01 Информатика и вычислительная техника *наименование направления подготовки*

- 1. Выберите информационные технологии и программные средства для характеристики файла конфигурации CONFIG.SYS (ОПК-2.1).
- 2. Используя современные информационные технологии и программные средства, приведите пример, демонстрирующий пакетные файлы с параметрами (ОПК-2.2).
- 3. Инсталлируйте ОС Ubuntu согласно инструкциям на виртуальную машину VirtualBox, запустите командную строку и создайте структуру папок (ОПК-5.1):

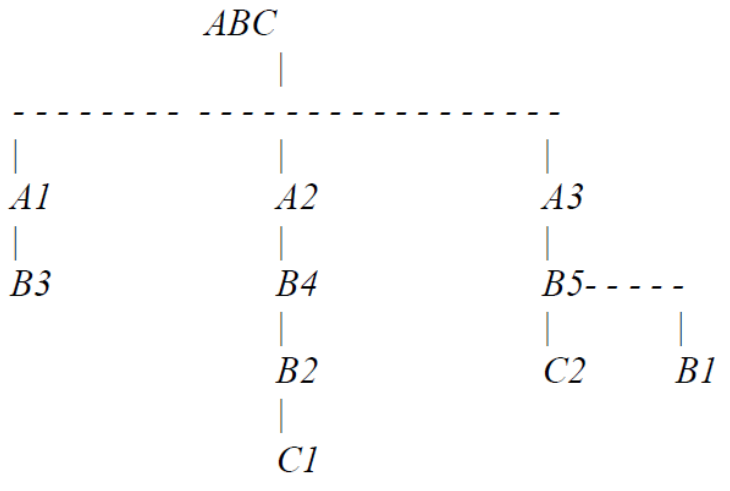

Разработчик: доцент каф. ПМ, к.ф.-м.н. Л.А. Попова

## промежуточной аттестации по дисциплине

#### **Операционные системы**

*наименование дисциплины*

для направления подготовки: 09.03.01 Информатика и вычислительная техника *наименование направления подготовки*

- 1. Выберите информационные технологии и программные средства для решения задачи профессиональной деятельности, характеризующей виртуализацию аппаратного обеспечения (ОПК-2.1).
- 2. Используя современные информационные технологии и программные средства, приведите пример, демонстрирующий работу с каталогами из командной строки (ОПК-2.2).
- 3. Инсталлируйте ОС Windows 95 согласно инструкциям на виртуальную машину VirtualBox, запустите командную строку и создайте структуру папок (ОПК-5.1):

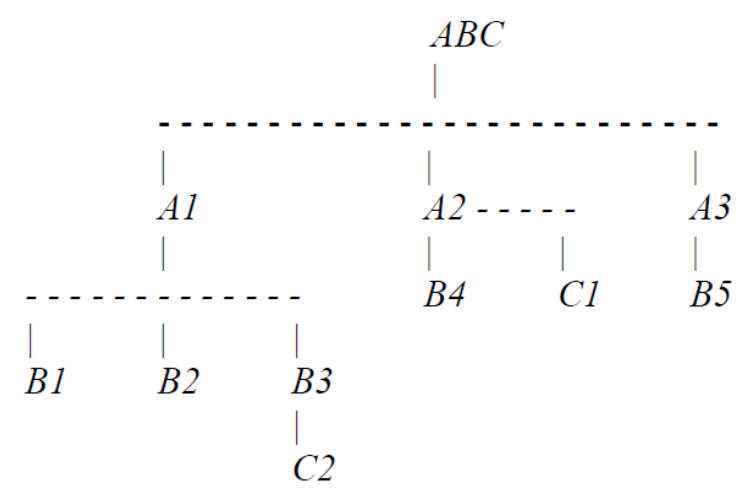

Разработчик: доцент каф. ПМ, к.ф.-м.н. Лимания П.А. Попова

## промежуточной аттестации по дисциплине

#### **Операционные системы**

*наименование дисциплины*

для направления подготовки: 09.03.01 Информатика и вычислительная техника *наименование направления подготовки*

- 1. Выберите информационные технологии и программные средства для виртуализации систем хранения (ОПК-2.1).
- 2. Используя современные информационные технологии и программные средства, приведите пример, демонстрирующий операции над процессами (ОПК-2.2).
- 3. Инсталлируйте ОС Linux согласно инструкциям на виртуальную машину VirtualBox, запустите командную строку и создайте структуру папок (ОПК-5.1):

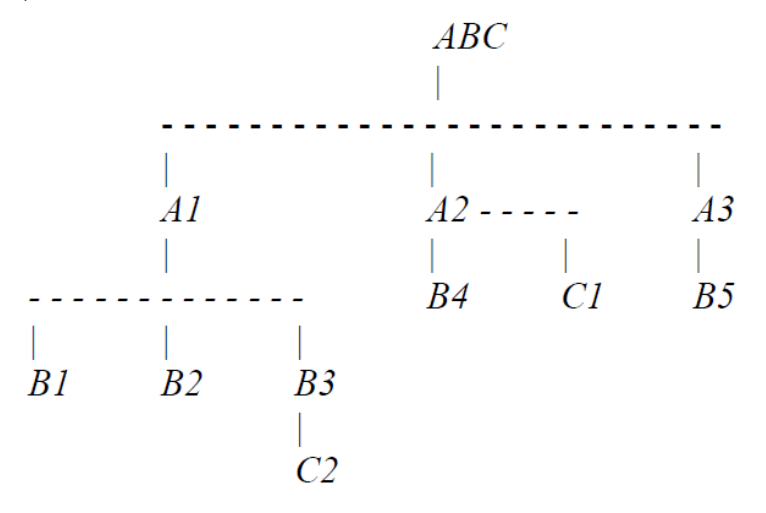

Разработчик: доцент каф. ПМ, к.ф.-м.н. Л.А. Попова

## промежуточной аттестации по дисциплине

#### **Операционные системы**

*наименование дисциплины*

для направления подготовки: 09.03.01 Информатика и вычислительная техника *наименование направления подготовки*

- 1. Выберите информационные технологии и программные средства для характеристики блоков управления процессом и дескрипторов процессов (ОПК-2.1).
- 2. Используя современные информационные технологии и программные средства, приведите пример использования облачных технологий (ОПК-2.2).
- 3. Инсталлируйте ОС Windows XP согласно инструкциям на виртуальную машину VirtualBox, запустите командную строку и создайте структуру папок (ОПК-5.1):

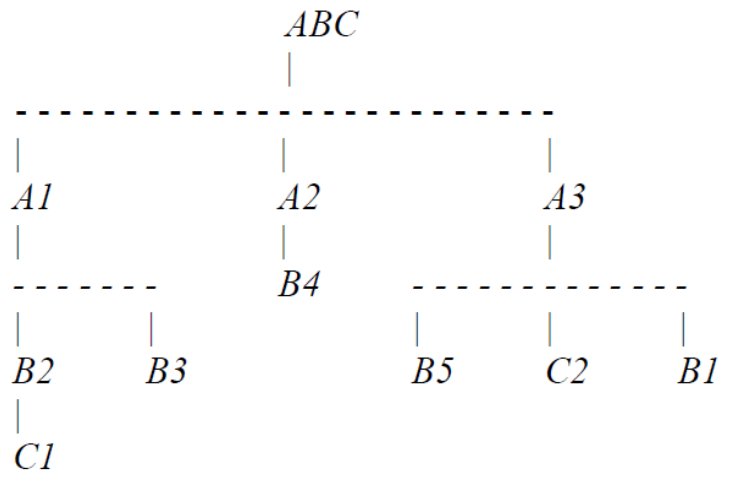

Разработчик: доцент каф. ПМ, к.ф.-м.н. Л.А. Попова

## промежуточной аттестации по дисциплине

#### **Операционные системы**

*наименование дисциплины*

для направления подготовки: 09.03.01 Информатика и вычислительная техника *наименование направления подготовки*

- 1. Выберите информационные технологии и программные средства для описания работы диспетчера задач (ОПК-2.1).
- 2. Используя современные информационные технологии и программные средства, приведите примеры, демонстрирующие экспорт данных из реестра и импорта информации в реестр (ОПК-2.2).
- 3. Инсталлируйте ОС Ubuntu согласно инструкциям на виртуальную машину VirtualBox, запустите командную строку и создайте структуру папок (ОПК-5.1):

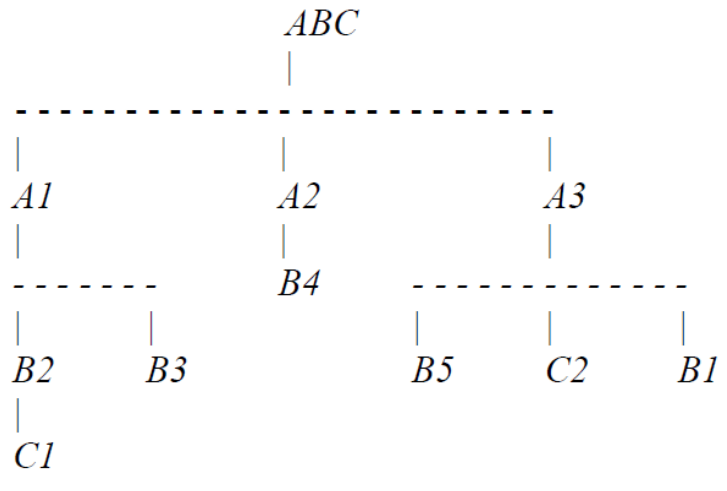

Разработчик: доцент каф. ПМ, к.ф.-м.н. Л.А. Попова